共享模組

如要將模組共享讓其他網站使用,要先將模組做共享設定後,其他網站即可從 共享模組功能抓取使用。

範例說明:

計網中心的計算機與網路中心相關法規要共享讓法規會網站使用 第一步、計網中心要將相關法規設定共享 模組管理—共享模組—發佈我的共享模組

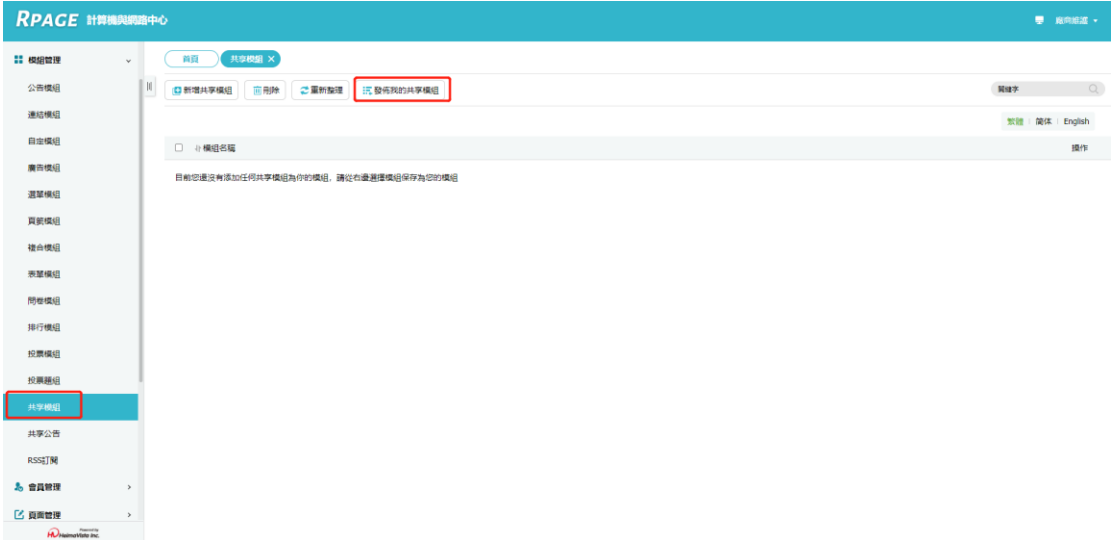

## 勾選計算機與網路中心相關法規,在點選上方的發佈總網

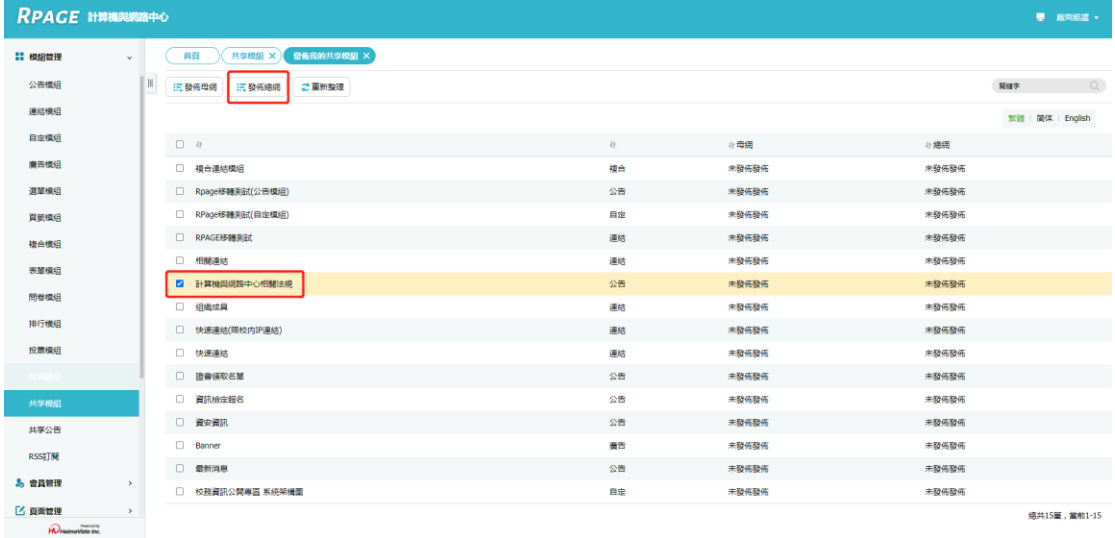

第二步、進入法規會網站

模組管理—共享模組—新增共享模組

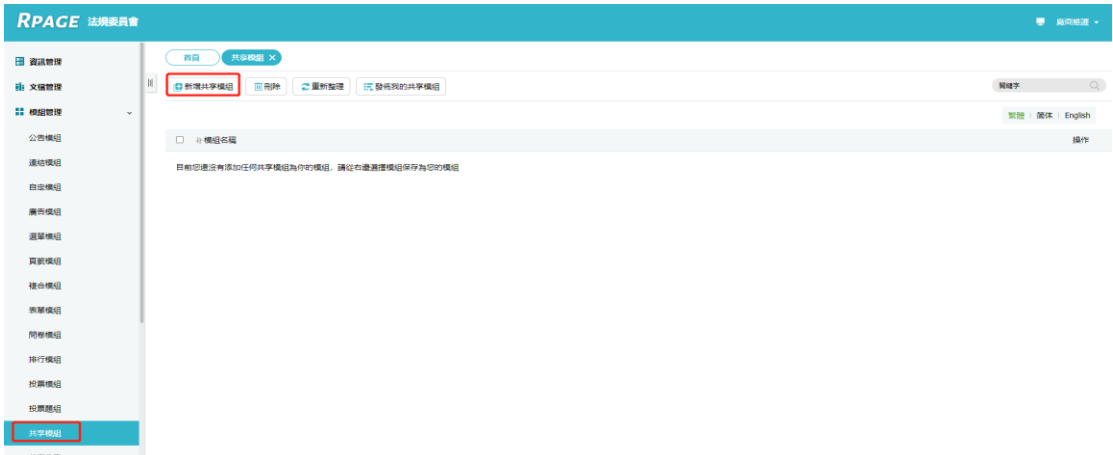

點選總網共享,即可看到各網站共享的模組,將要使用的模組勾選後,點選保 存為我的模組

![](_page_1_Picture_30.jpeg)

保存模組後,之後在頁面設定的模組列表內,皆可看到保存的共享模組 即可將其他網站共享的模組在自己網站使用。

![](_page_1_Picture_31.jpeg)